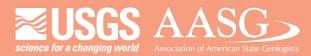

## **DIGITAL MAPPING TECHNIQUES 2023**

## The following was presented at DMT'23

av 21 - 24, 2023

The contents of this document are provisional

See Presentations and Proceedings from the DMT Meetings (1997-2023)

http://ngmdb.usgs.gov/info/dmt/

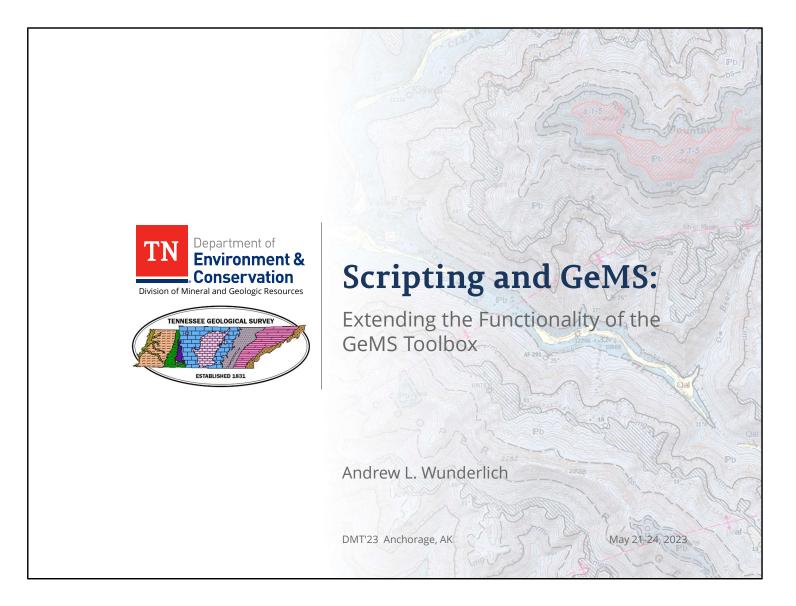

This lightning talk is going to briefly cover how I have extended the existing GeMS tools to improve functionality, save time, and hopefully help others do the same.

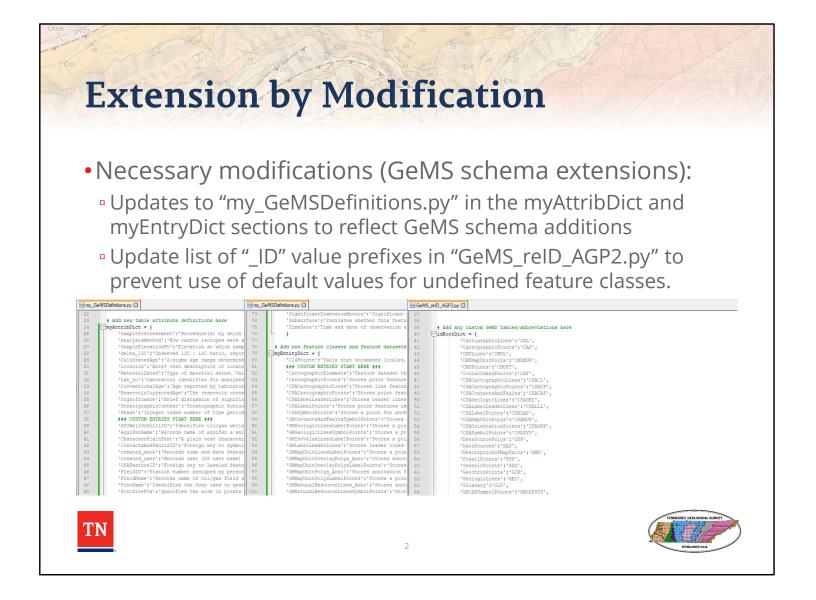

When discussing "extension" or "extending" the tools, there are two ways that this is accomplished: (1) modifying existing tools and (2) creating new tools that "dovetail" into the existing toolbox (discussed later). Within modification, there are two categories of modifications to briefly go over here: the first being the most basic, necessary mods to use the tools (editing lists of constants within scripts). Modifications like this are encouraged and often required, as several of the tools don't behave very well if you do not maintain these ancillary files.

|                                    | xtension by Modi                                                                                              |                                                                                                    |             |
|------------------------------------|----------------------------------------------------------------------------------------------------|----------------------------------------------------------------------------------------------------|-------------|
| • C                                | Convenience modifications:                                                                                    |                                                                                                    |             |
|                                    | Allow user to specify location of                                                                             | Geoprocessing                                                                                      | ~ = :       |
|                                    | script output(s)                                                                                              | <ul> <li>Project Map Data to Cross Section</li> </ul>                                              | 0           |
|                                    | Allow user to set adjustable inputs                                                                           | Parameters Environments<br>* GeMS-style geodatabase                                                | C           |
| George                             | in toolbox interface                                                                                          | Project all features in GeologicMap Feature classes to Project  * DEM                              |             |
| (Ceopro                            | Compact and Backup                                                                                            | * Section line                                                                                     |             |
| -                                  | eters Environments                                                                                            | * Start quadrant                                                                                   |             |
| Input g     Cor     Bac     Output | Parameters Environments (7)                                                                                   | Geoprocessing     Environments                                                                     | ~ E :<br>() |
| Messag                             | Input geodatabase      Output workspace      Refresh GeoMaterialDict                                          | Input GeMS-style geodatabase Use GUIDs I use GUIDs I on on treset DataSource_IDs Auto zero-pad IDs |             |
| 27                                 | Arren beowateriablet     Stip topology checks     Delete unsed Glossary and DataSources rows     Compact GDB? | Zero-pad width (min: 1; max: 10)                                                                   |             |
|                                    | ▶ Run →                                                                                                    |                                                                                                    | 🕞 Run       |

The second type of modifications are referred to as "convenience" modifications, and these are slightly more advanced. These mods go a little deeper in that you must modify the code as well as the toolbox user interface through ArcGIS. These mods really help with workflow; e.g., being able to specify the location that a tool stores its output(s) is a real time saver and assists with maintaining organization of files and folders within a project. Similarly, adding variables to the tool interface that are otherwise only modifiable constants in the script save the steps of opening, finding code, and editing it. This is also not a good practice as errors could be unwittingly introduced into the script.

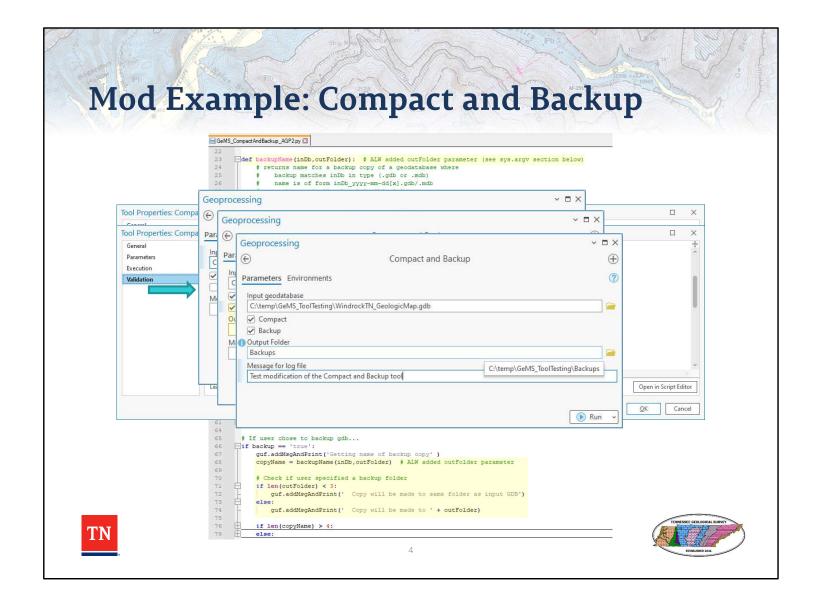

This slide demos the modified Compact and Backup script highlighting the addition of an output folder variable (code available on the GeMS GitHub site).

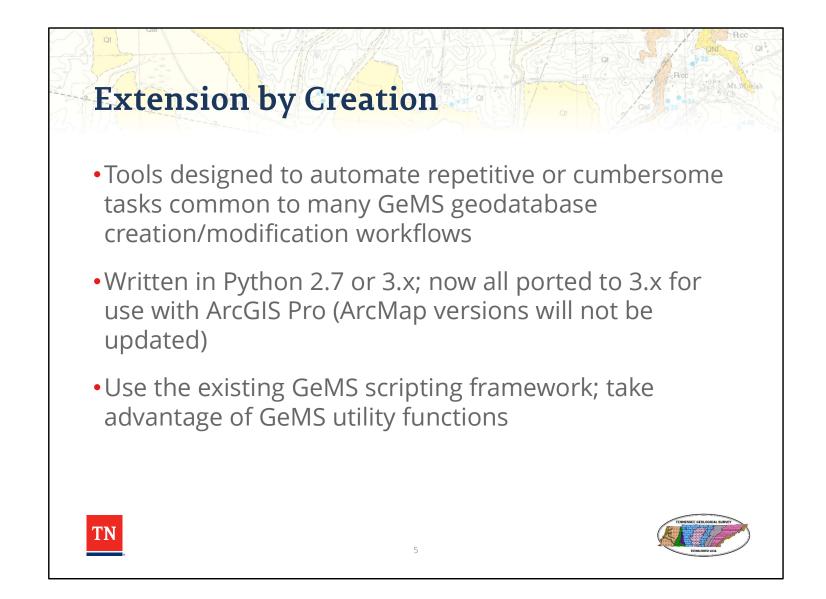

Extension by creation is just that: writing new scripts. In many cases these scripts piggy-back on others or rely on functions already included within the GeMS utility functions script. Code can be cobbled together from examples (mostly I take snippets from Esri's ArcPy examples) as well as from the many online forums where people ask questions and others respond with code samples that may help solve a particular problem.

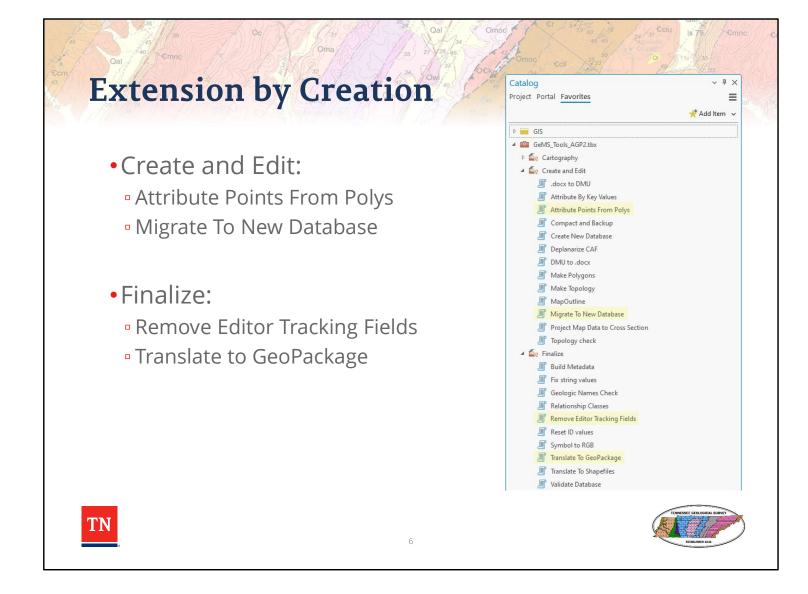

These are four scripts that I have created. Attribute Points From Polys, Remove Editor Tracking Fields, and Translate to GeoPackage are all available now on the GeMS Github site's Issues page (https://github.com/DOI-USGS/gems-tools-pro/issues)

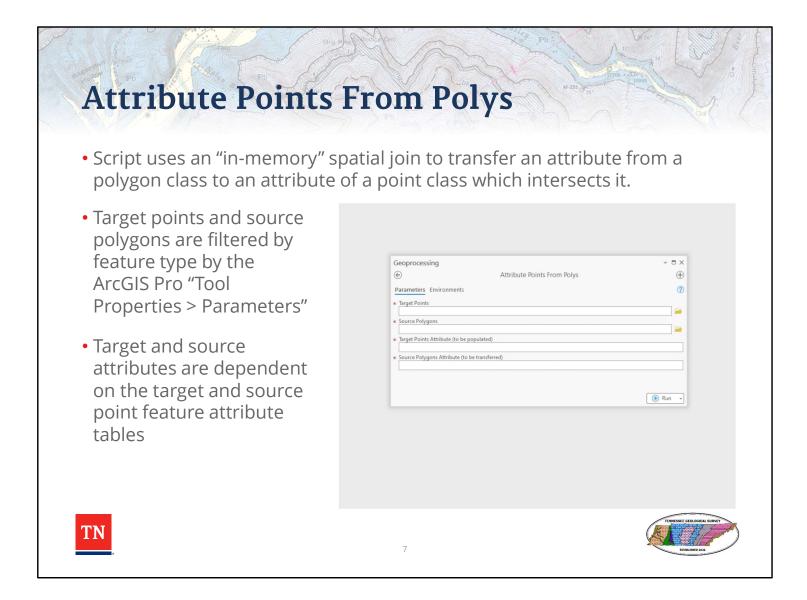

Attribute Points From Polys is a Python script of about 100 lines. It stores the polygon attribute values from the spatial join that correspond to the target point feature OIDs and transfers those values to the target attribute in the point class, all without creating an intermediate output or requiring any additional user action.

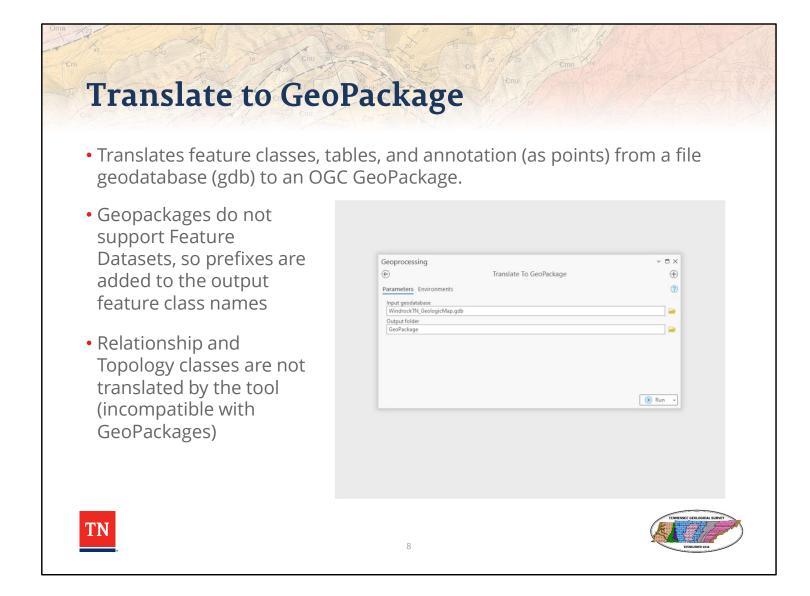

Translate to GeoPackage is a Python script of about 140 lines. GeoPackages do not support Esri file geodatabase Feature Datasets, so prefixes are added to the feature class names so that they sort together in the output. If the input database is a GeMS-style database, the prefixes are defined (e.g., "GeologicMap" = "GM", "CrossSectionA = "CSA", etc.). Custom names can be specified, or the tool will generate its own prefix. Translations are accomplished through ArcPy conversion functions FeatureClassToFeatureClass, AddRasterToGeoPackage, and TableToTable, along with management function FeatureToPoint which handles annotation. The script can only convert feature classes, tables, and raster datasets.

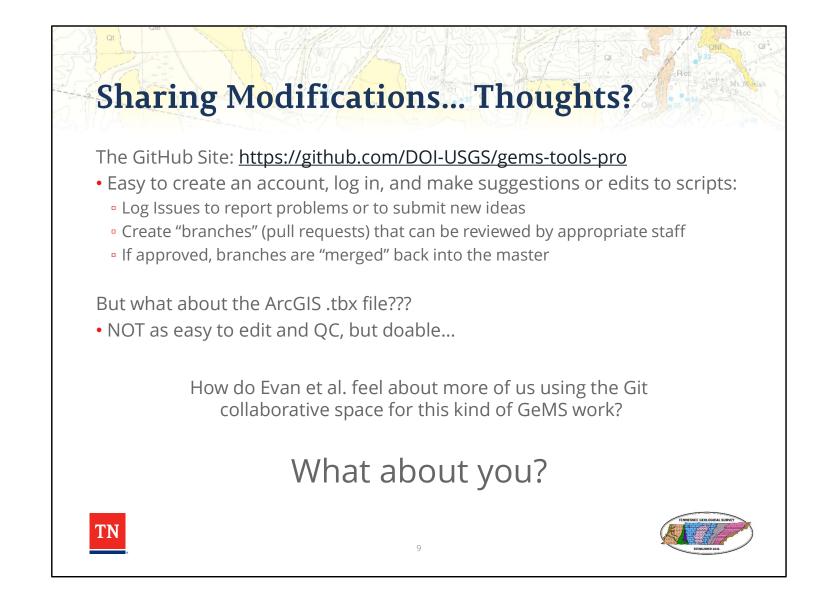

The reason for presenting the extension idea in the two forks is to try and encourage people who may be intimidated by the idea of programming to classify their idea to make it more accessible conceptually. We want there to be a place to make suggestions for modifications to existing tools, suggest new tools, and be able to share experiences using the tools. Where is that space? Github is an obvious but underutilized resource for sharing and modifying collaboratively. After the presentation, I had conversations with several folks and the other option that came up was an ArcGIS Hub site. This is a developing issue and will be discussed further after the meeting with more info on collaboration likely coming through the Listserv.

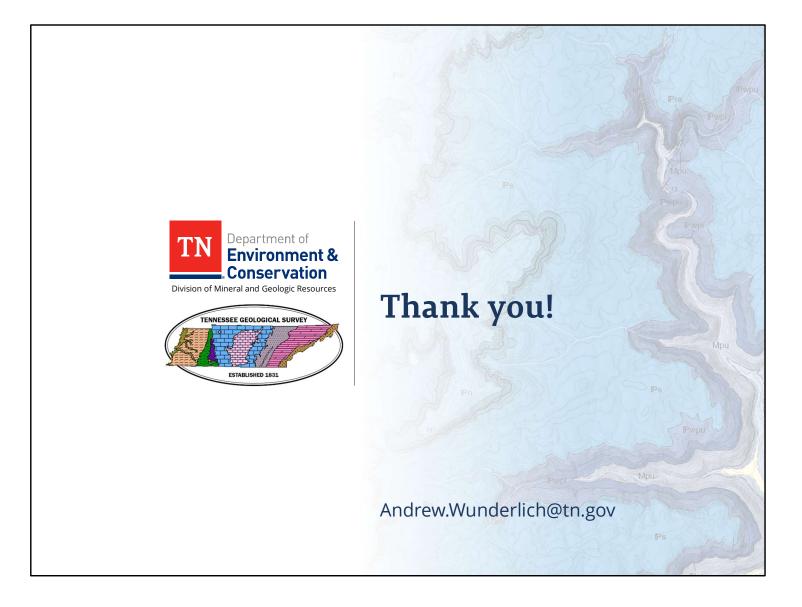